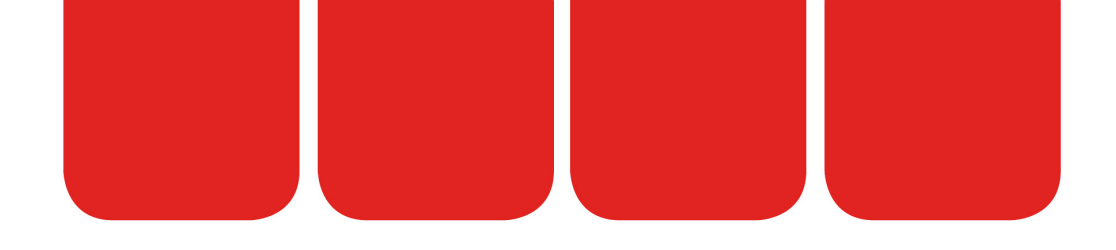

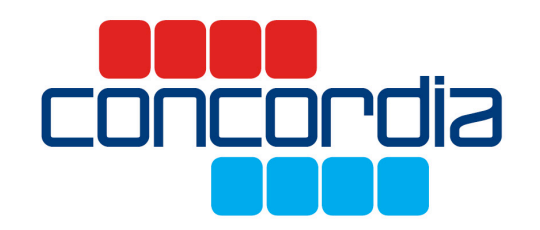

#### PŘÍLOHA 10

### Zachycení zvuku

Hluk, synchronizace zvuku a obrazu

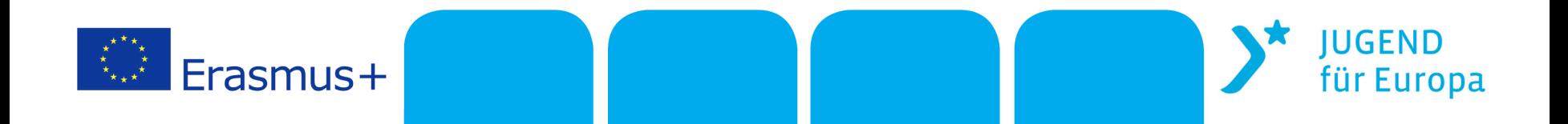

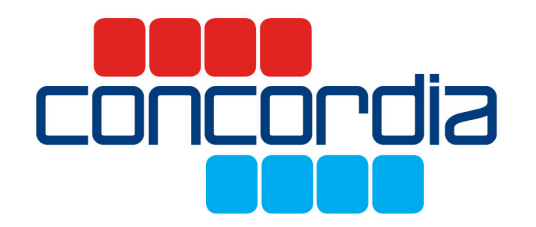

## Běžné příčiny nežádoucího hluku

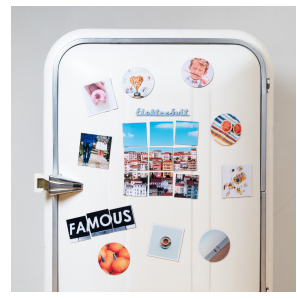

Lednice

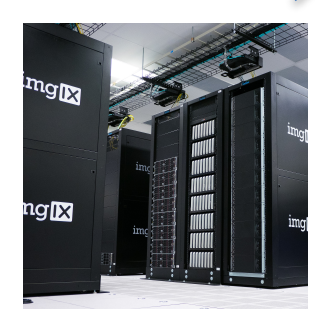

Počítačový server

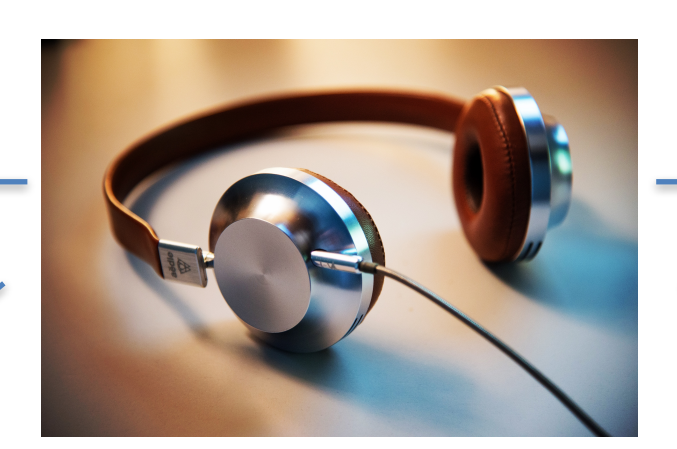

Pokud špatný zvuk ve filmu nemůže být eliminován, pak ukažte zdroj hluku, aby nebyl divák rozptylován zvědavostí

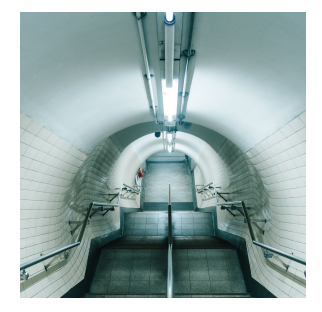

Osvětlení kanceláří

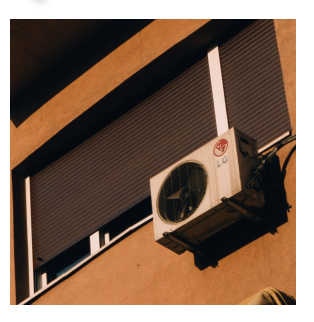

Klimatizace

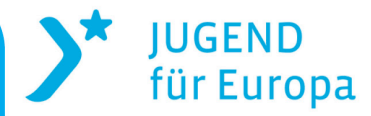

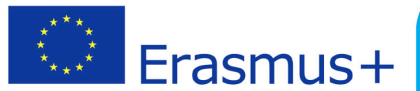

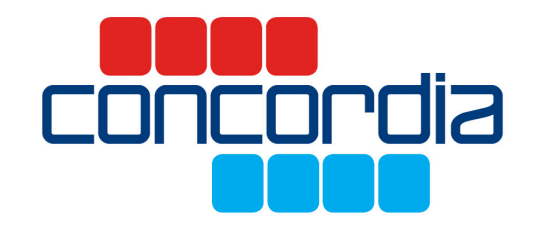

# Dejte mikrofon co nejblíže...

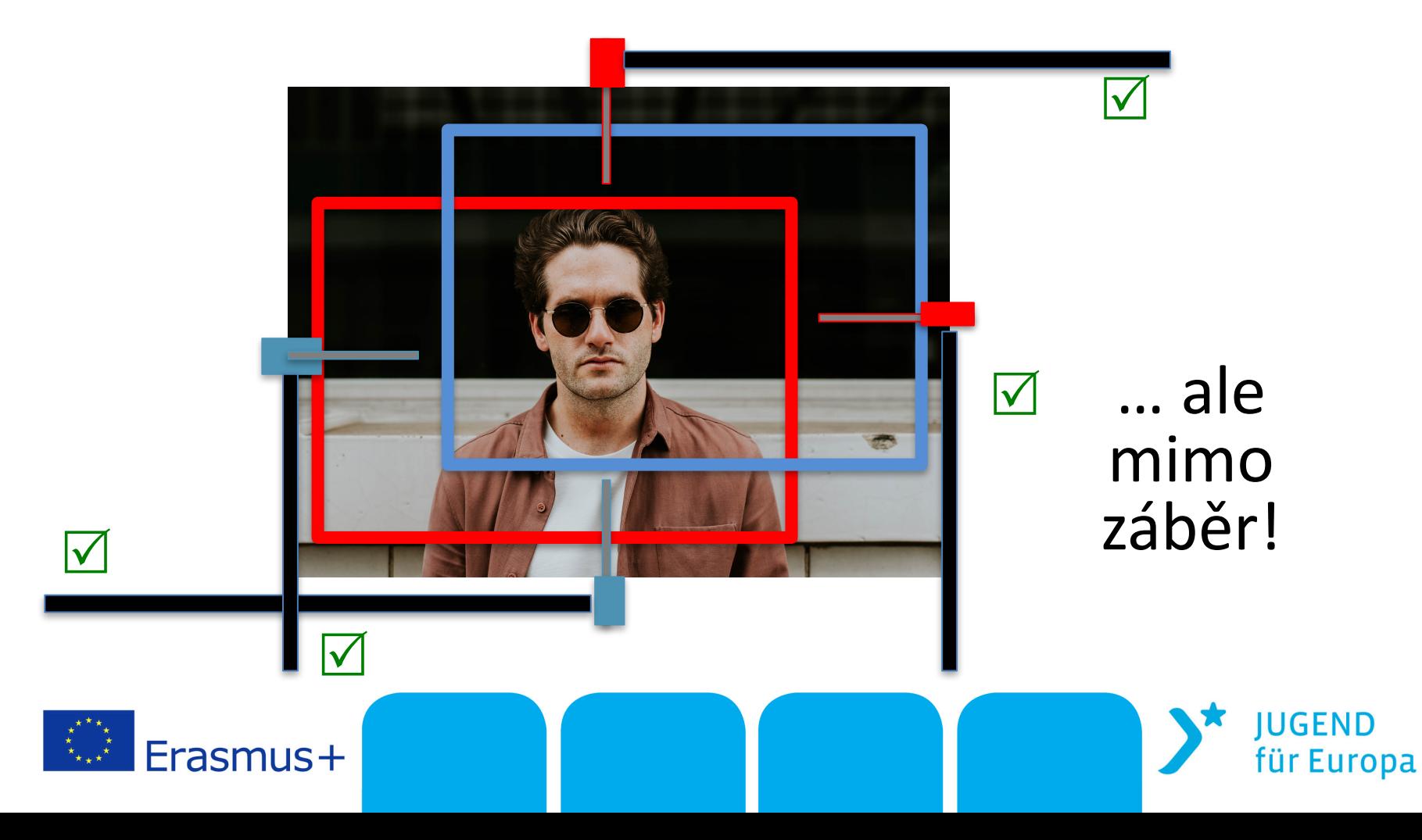

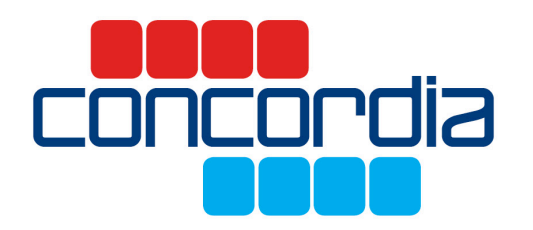

# Synchronizace zvuku a obrazu

#### **Tleskáním vizualizuje "okamžik ", který filmujete.** *(pohled na zavření klapky)*

Pokud nemáte klapku, můžete jednoduše tleskat rukama, jednou, hlasitě.

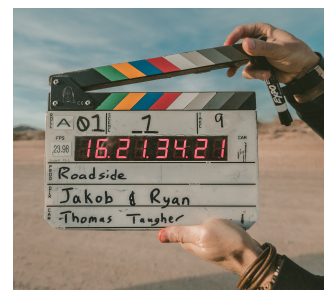

Při editaci přizpůsobte vizuální **okamžik zvukovému momentu, čímž synchronizujete zvuk a obrázek vašeho filmu.**

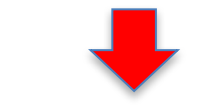

**… a zvukový moment, který zaznamenáváte zvukovým záznamem.** *(zvuk zavření klapky))*

Obrázek ukazuje zvuk na časové ose v bezplatném softwaru pro úpravu zvuku **"** Audacity **"**

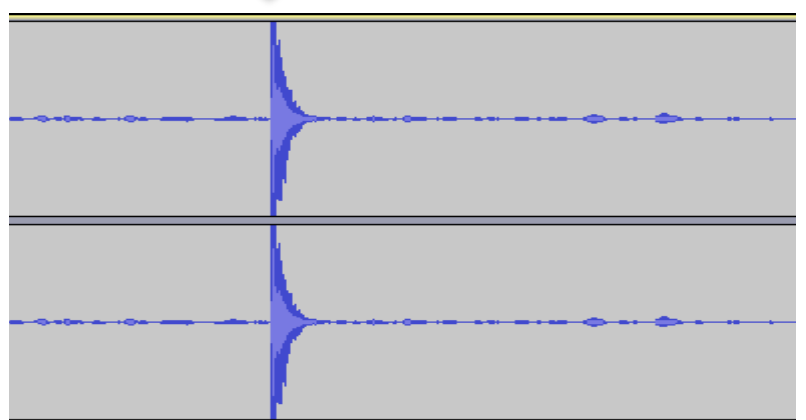

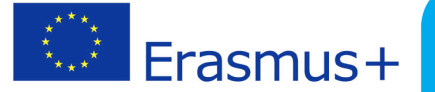

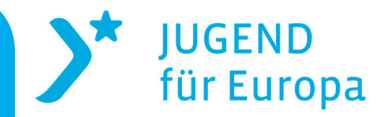